# topsnap LR®

# Mausefalle mit Benachrichtigungssystem

# Allgemeines

topsnap LR ist eine Mausefalle mit zwei Auslösemechanismen, welche Fänge über ein Benachrichtigungssystem meldet.

### Souricière avec système de notification

### Généralités

topsnap LR est une souricière avec un système de notification.

# Mouse trap with notification system

### General

topsnap LR is a mouse trap equipped with a notification system for each mouse catch.

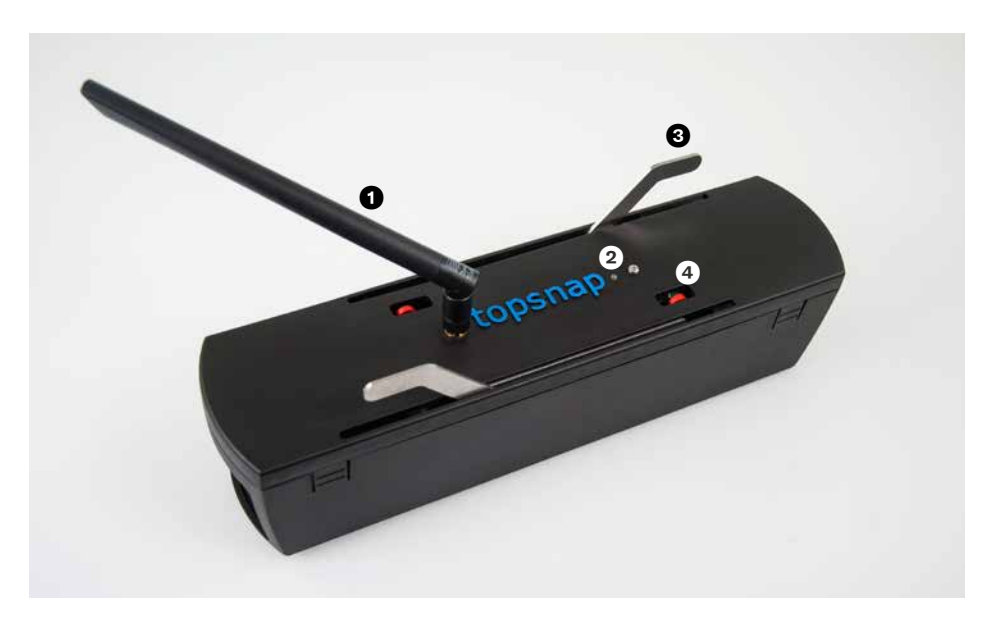

- 1. LoRaWAN™-Antenne
- 2. Status-LED
- 3. Spannhebel
- 4. Stellanzeige mit integriertem Magnet/ Magnet-Sensor
- 1. Antenne LoRaWAN™
- 2. Indicateur LED d'état
- 3. Tendeur
- 4. Indicateur de position avec capteur magnétique/aimant intégré
- 1. LoRaWAN™ antenna
- 2. Status LED
- 3. Clamping lever
- 4. Position indicator with integrated magnet/ magnet sensor

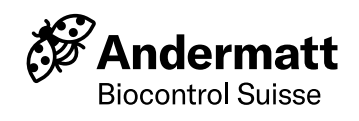

Für den Betrieb werden zwei CR2032 Lithium-Knopfzellen benötigt. Wir empfehlen folgende Qualitätsprodukte:

- Panasonic BR-2032/HFN
- Renata CR2032 MFR
- 1. Deckel abnehmen und umdrehen
- 2. Zwei neue CR2032 Batterien wie auf dem Bild zu sehen seitlich in die Batterienhalter schieben
- 3. Die Status-LED blinkt grün

# Installation des batteries

Deux piles bouton au lithium CR2032 sont nécessaires pour le fonctionnement. Nous recommandons les produits de qualité suivants:

- Panasonic BR-2032/HFN
- Renata CR2032 MFR
- 1. Retirez et retournez le couvercle
- 2. Insérez deux nouvelles piles CR2032 dans les supports latéraux, comme indiqué sur la photo
- 3. La LED d'état clignote en vert

### Insert battery

Two lithium button cell batteries CR2032 are required for operation. We recommend the following quality products:

- Panasonic BR-2032/HFN
- Renata CR2032 MFR
- 1. Remove and turn the lid
- 2. Insert two new lithium button cell batteries CR2032 sideways into
- the battery holder as shown in the picture 3. The status LED flashes green

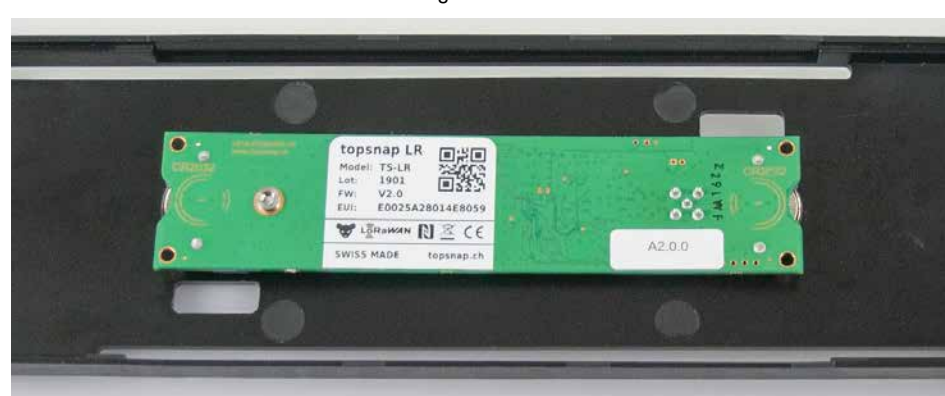

#### **Wichtig**

■ Immer neue Batterien verwenden ■ Auf Polarität achten! Batteriebeschriftung

nach unten.

■ Gebrauchte Batterien nie gemeinsam mit neuen Batterien einsetzen, da sich diese gegenseitig entladen. Dies kann zur Erhitzung führen.

#### Important

■ Utilisez toujours des piles neuves

■ Faites attention à la polarité ! Étiquetage

de la batterie vers le haut.

■ N'utilisez jamais des piles usagées avec des piles neuves, car elles se déchargent l'une vers l'autre. Cela peut entraîner un réchauffement.

#### Important

- Always use new batteries
- Pay attention to the polarity! The battery
- labels should be directed downwards.

■ Never use used batteries together with new batteries, as these discharge each other. This can lead to heating.

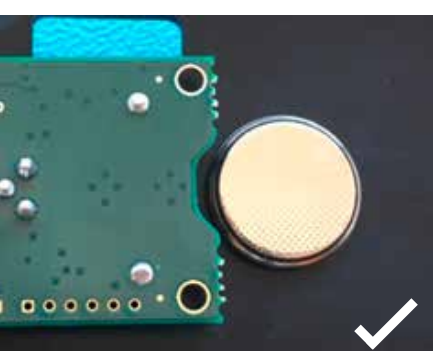

Richtig/vrai/ correct Falsch/faux/wrong Falsch/faux/wrong Falsch/faux/wrong Falsch/faux/wrong

### Betrieb

Nach dem Einlegen der Batterien versucht das Gerät eine Verbindung mit dem topsnap-Server herzustellen. Wird die Verbindung erfolgreich aufgebaut, erlöscht nach etwa 30 Sekunden die Status-LED. Bitte prüfen Sie, ob die Antenne fest angeschraubt ist. Die Falle wird durch Ziehen der beiden Spannhebel aktiviert. Beide Stellanzeigen ragen aus dem Deckel hervor. Nach einer Verzögerung von etwa 3 Sekunden wird der topsnap-Server über die Statusänderung informiert. Wird eine Maus gefangen, verschwindet die Stellanzeige im Deckel. Wiederum erfolgt nach etwa 3 Sekunden die Übertragung der Statusänderung.

# Opération

Après avoir inséré les piles, l'appareil tente de se connecter au serveur topsnap. Si la connexion est réussie la LED d'état s'éteint au bout de 30 secondes environ. S'il vous plaît assurez vous que l'antenne est fermement vissée. Le piège est activé en tirant sur les deux tendeurs. Les deux indicateurs de position dépassent du couvercle. Après un délai d'environ 3 secondes le serveur topsnap informe du changement de statut. Si une souris est piégé, l'indicateur disparaît dans le couvercle. Encore après environ 3 secondes la transmission du changement de statut.

### **Operation**

After inserting the batteries, the device is going to establish a connection with the topsnap LR server. If the connection is successful the status LED turns off after about 30 seconds. Please check if the antenna is tightly screwed on. The trap is activated by pulling back the two clamping levers. When activated both position indicators protrude from the lid. After a delay of about 3 seconds the topsnap server is informed about the status change. If a mouse is caught, the position indicator disappears in the lid. After about 3 seconds the status change is transmitted.

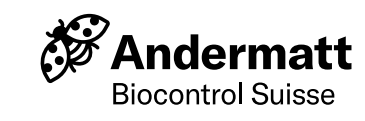

### **Signalisation**

Das Gerät verfügt über zwei Stellanzeigen sowie eine zweifarbige LED (grün/rot).

### **Signalisation**

L'appareil dispose de deux indicateur de position et d'une LED bicolore (vert/rouge).

# **Signalisation**

The device has two position indicators and one two-colour LED (green/red).

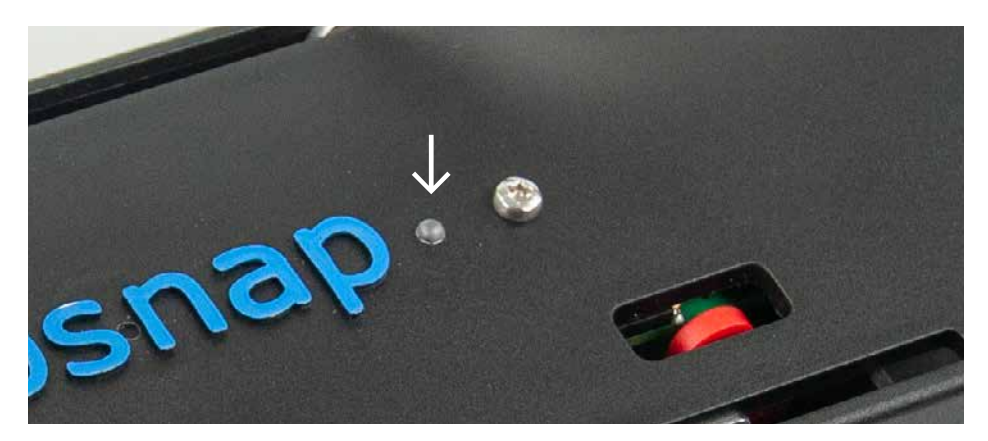

#### Bedeutung

- Status-LED aus:
- Gerät ist bereit (Stromsparmodus)
- Status-LED blinkt grün: Gerät sendet gerade
- Daten an opsnap-Server
- Status-LED blinkt rot: Fehlerzustand:
- Verbindungsaufbau war nicht erfolgreich

# Funknetzwerk LoRaWAN™

Die topsnap LR Fallen funktionieren über die LoRaWAN™ Technologie. Dazu wird das LoRaWAN™ der Swisscom oder das Andermatt LoRa Gateway verwendet. Dieser Gateway muss über die Ethernetschnittstelle (RJ-45) ans Internet angeschlossen werden. Unter www.topsnap.ch/de/abdeckung-ch kann überprüft werden, ob an Ihrem Standort Swisscom LoRaWAN™ zur Verfügung steht. Falls Ihr gewünschter Standort nicht abgedeckt ist, kann ein lokales Netzwerk über das Andermatt LoRa Gateway aufgebaut werden. Für Fallenstandorte im Untergeschoss empfiehlt sich das Andermatt LoRa Gateway zu verwenden. Über das Netzwerk werden Statusinformationen (ausgelöst/bereit), Batteriezustand und Temperatur übermittelt. Wird die Falle ausgelöst, wird dies auf der topsnap-WebApp angezeigt. Weitere Infos dazu unter www.topsnap.ch

### Signification

- LED d'état éteinte:
- L'appareil est prêt (mode économie d'énergie)
- La LED d'état clignote en vert:
- l'appareil envoie actuellement des données au serveur topsnap
- La LED d'état clignote en rouge: Statut d'erreur: La configuration de la connexion n'a pas réussi

# Réseau radio LoRaWAN™

Les pièges topsnap LR fonctionnent au moyen de la technologie

LoRaWAN™. Le réseau LoRaWAN™ de Swisscom ou la passerelle Andermatt LoRa est utilisé à cette fin. Cette passerelle doit être connectée à Internet via l'interface Ethernet (RJ-45).

Sous www.topsnap.ch/fr/couverture-ch vous pouvez vérifier si Swisscom LoRaWAN™ est disponible dans votre région. Si le lieu que vous souhaitez n'est pas couvert, un réseau local peut être établi via la passerelle. Pour les emplacements de pièges au sous-sol, nous recommandons d'utiliser la passerelle. Les informations sur le statut sont transmises par le réseau (déclenché/prêt), l'état de la batterie et la température. Si le piège est déclenché, il est affiché sur l'application topsnap. Informations complémentaires à l'adresse www.topsnap.ch.

### Interpretation

- Status LED off:
- device is ready (power saving mode) ■ Status LED flashes green:
- 
- The device is currently sending data to the topsnap LR server
- Status LED flashes red: error status:
- connection establishment was not successful

# Wireless network LoRaWAN™

The topsnap LR mouse traps are operated by the LoRaWAN™ technology. Therefore, a local network is established with the Andermatt LoRa gateway, which is connected to the internet. Status information (triggered/ready), battery status and temperature is transmitted by the network. If the trap

is triggered, this is displayed on the topsnap WebApp. Further information can be found at www.topsnap.ch.

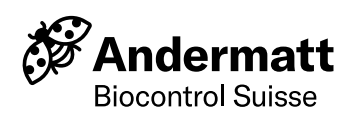

# Datenabo

Ab Kaufdatum ist 1 Jahr Datenkonnektivität inklusive. Das Datenabo verlängert sich automatische um ein weiteres Jahr, falls bis 1 Monat vor Ablauf keine Kündigung erfolgt. Um bei Verlust oder Ausfall der Fallen eine weitere Fakturierung zu verhindern, melden Sie die betroffene Fallen bei uns (www.biocontrol.ch).

# topsnap WebApp

In der topsnap-WebApp lassen sich die Fallen verwalten. Die WebApp lässt sich über alle gängigen Browser bedienen, dies über Mobiltelefon, Tablets wie auch Laptops und Desktopcomputer. Die Bedienung ist unabhängig vom Betriebssystem, Voraussetzung sind lediglich ein aktueller Internetbrowser (z.B. Firefox, Chrome, Edge) und eine Internetverbindung.

### Konto einrichten

Auf www.topsnap.app kann kostenlos ein Konto erstellt werden.

#### Hinzufügen einer neuen Falle

- 1. Einloggen auf www.topsnap.app
- 2. Im Menü «Fallen» die neue Falle hinzufügen
- 3. Fallennummer eingeben oder Code scannen
- 4. Fallennnamen eintragen
- 5. Kategorien und Beschreibung hinzufügen (optional)
- 6. Geografische Position hinzufügen (optional)
- 7. Position auf einem Grundrissplan eintragen (optional)

# Fehlerbehebung

### Status-LED blinkt rot

Gerät konnte sich nicht registrieren bzw. keine Daten senden

- Antenne festschrauben
- Antenne anders ausrichten
- Andermatt LoRa Gateway und Internetverbindung kontrollieren

#### Status LED leuchtet beim Betätigen der Falle nicht grün auf

- Batterien leer oder Signalhebel defekt
- Mit neuen CR2032 Batterien ersetzen
- Service kontaktieren

# Abonnement aux données

Un an de connectivité aux données est inclus à partir de la date d'achat. L'abonnement aux données est automatiquement renouvelé pour une année supplémentaire si aucune résiliation n'est effectuée jusqu'à 1 mois avant l'expiration. Pour éviter toute facturation supplémentaire en cas de perte ou de panne des pièges, veuillez nous signaler les pièges concernés (www.biocontrol.ch).

# topsnap WebApp

Les pièges peuvent être gérés dans la WebApp topsnap. L'application web peut être utilisée avec tous les navigateurs courants, y compris les téléphones mobiles, les tablettes, les ordinateurs portables et les ordinateurs de bureau. Le fonctionnement est indépendant du système d'exploitation, les seules exigences sont un navigateur Internet actuel (par exemple Firefox, Chrome, Edge) et une connexion Internet.

### Créer un compte

Sur www.topsnap.app, un compte peut être créé gratuitement.

#### Ajouter un nouveau piège

- 1. Connectez-vous sur www.topsnap.app 2. Dans le menu «Pièges», ajoutez le nouveau piège
- 3. Saisissez le numéro du piège ou scannez le code
- 4. Entrez un nom pour le piège
- 5. Ajouter des catégories et une description (facultatif)
- 6. Ajouter la position géographique (facultatif)
- 7. Indiquer la position sur un plan d'étage (facultatif)

# Dépannage

#### La LED d'état clignote en rouge

L'appareil n'a pas pu enregistrer ou envoyer de données

- Visser l'antenne
- Aligner l'antenne différemment
- Vérifier la passerelle et la connexion Internet

### La LED d'état ne s'allume pas en vert

lorsque le piège déclenche Batteries vides ou indicateur de position défectueux

- Remplacer par de nouvelles piles CR2032
- Contactez le service

# Data subscription

From the date of purchase, 1 year of data connectivity is included. The data subscription is automatically extended for another year if no cancellation is made up to 1 month before expiration. In order to prevent further invoicing in the event of loss or failure of the traps, report the affected traps to us (www.biocontrol.ch).

# topsnap WebApp

The traps can be managed in the topsnap WebApp. The WebApp can be opened with all common browsers, via mobile phone, tablets as well as laptops and desktop computers. Operation is independent of the operating system, the only requirement is a current internet browser (e.g. Firefox, Chrome, Edge) and an internet connection.

#### Set up an account

An account can be created free of charge at www.topsnap.app.

#### Add a new trap

- 1. Log in on to www.topsnap.app
- 2. Add the new trap in the menu "traps"
- 3. Enter the trap number or scan the code
- 4. Enter the trap name
- 5. Add categories and description (optional)
- 6. Add geographic location (optional)
- 7. Enter position on a floor plan (optional)

# Troubleshooting

Status LED flashes red

- Device could not register or send data
- Screw the antenna tight
- Align the antenna differently
- Check the Andermatt LoRa gateway and internet connection

#### Status LED does not light up green when activating the trap

- Batteries are empty or position indicator is defective
	- Replace with new CR2032 batteries
	- Contact service

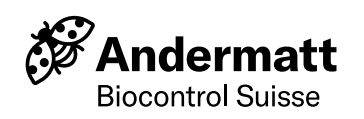